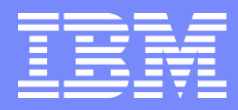

IBM GTSA – Maintenance & Technical Support US

# IBM Service Request (SR)

# Electronic PMR Premium Support Routing

IBM Service Request | 3/29/2018 © Copyright IBM Corporation 2009

# Setting up Premium Support Routing with a DAC in SR

**EIBM Service Request (SR) provides a method for IBM Premium clients to utilize a Direct Access Code** (DAC) for routing of service requests submitted through the IBM SR tool.

**If a valid DAC code is associated with a user's SR profile, the user will be routed directly to the** appropriate Premium support team based on the service type selection made in SR. Please ensure you select Linux Custom Technical Support from the pull down.

▪This presentation provides instructions for setting up a user profile to enable DAC routing and how to route PMRs to the correct premium support team.

### Signing In to IBM Service Request

#### ▪Sign in to IBM Service Request (SR) with your IBM ID:

<http://www.ibm.com/support/servicerequest>

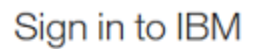

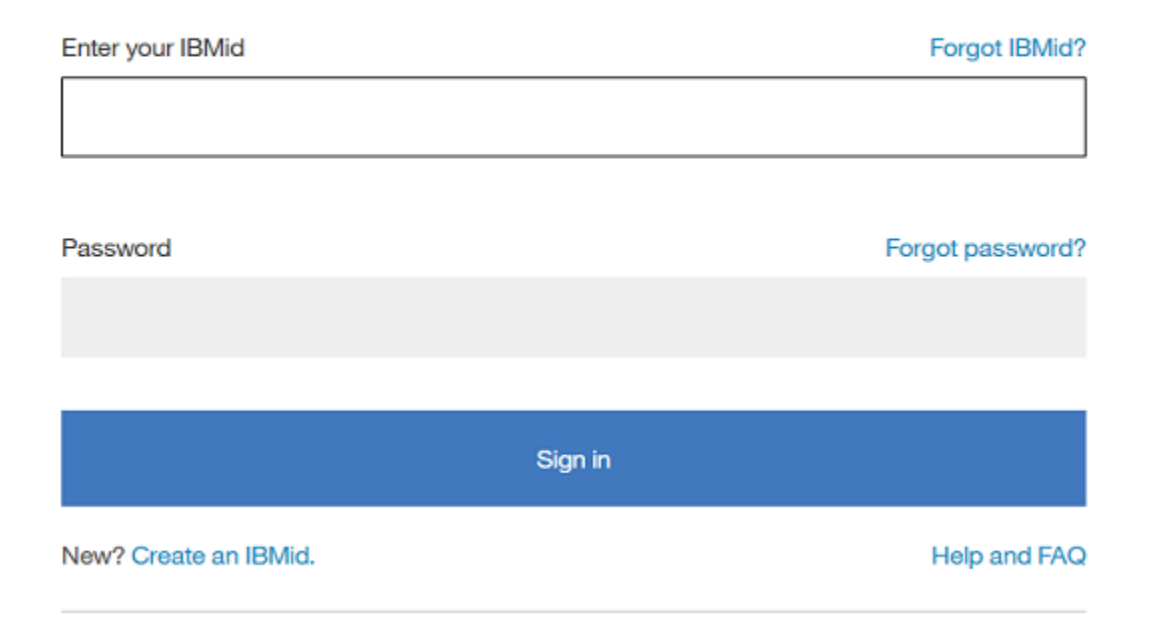

### Modifying SR Preferences

▪Click "Preferences" to edit your SR user profile. This will pop-up a new window.

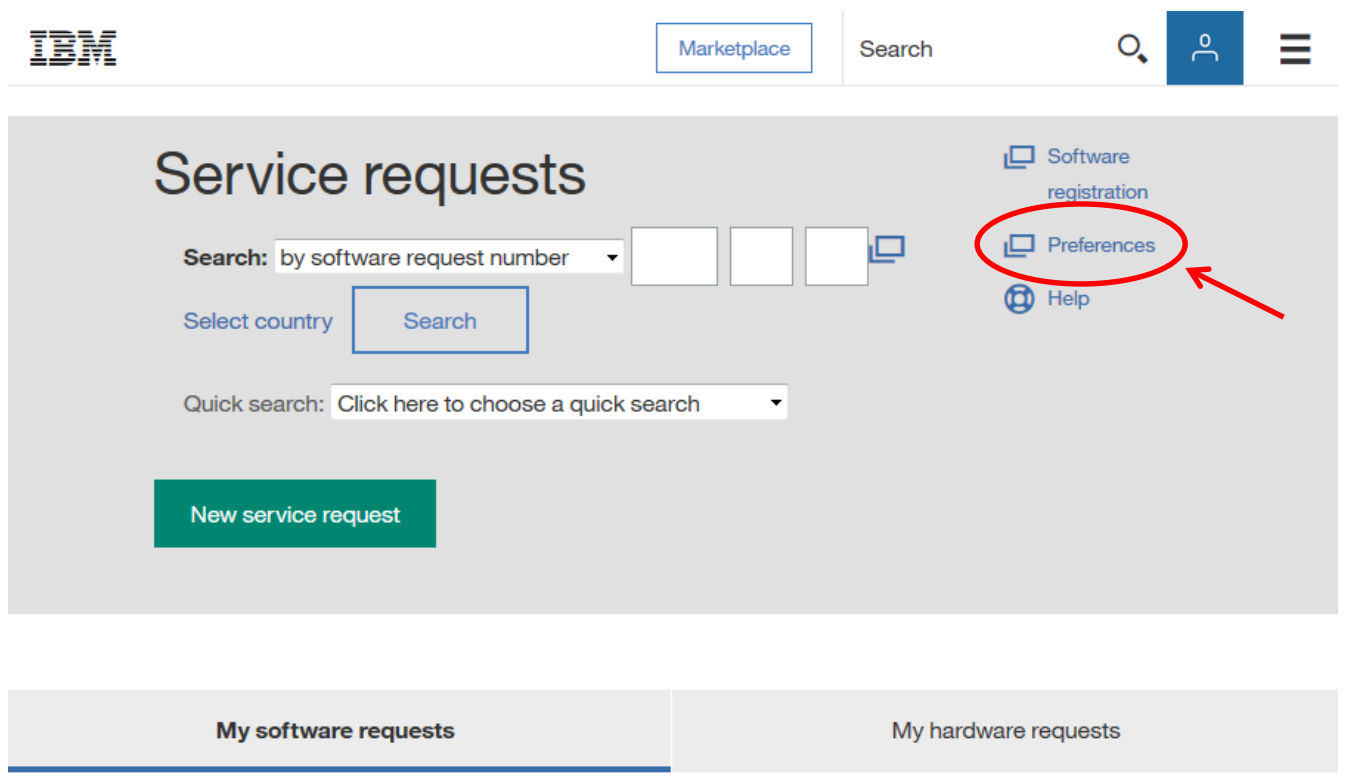

æ Open a new service request

4

# Setting up a Direct Access Code (DAC) in SR

▪In the pop-up window, click on the DAC tab (1) and enter your DAC code (2). **-Next click Submit (3) and finally click the X to close the pop-up window (4).** 

#### **Preferences**

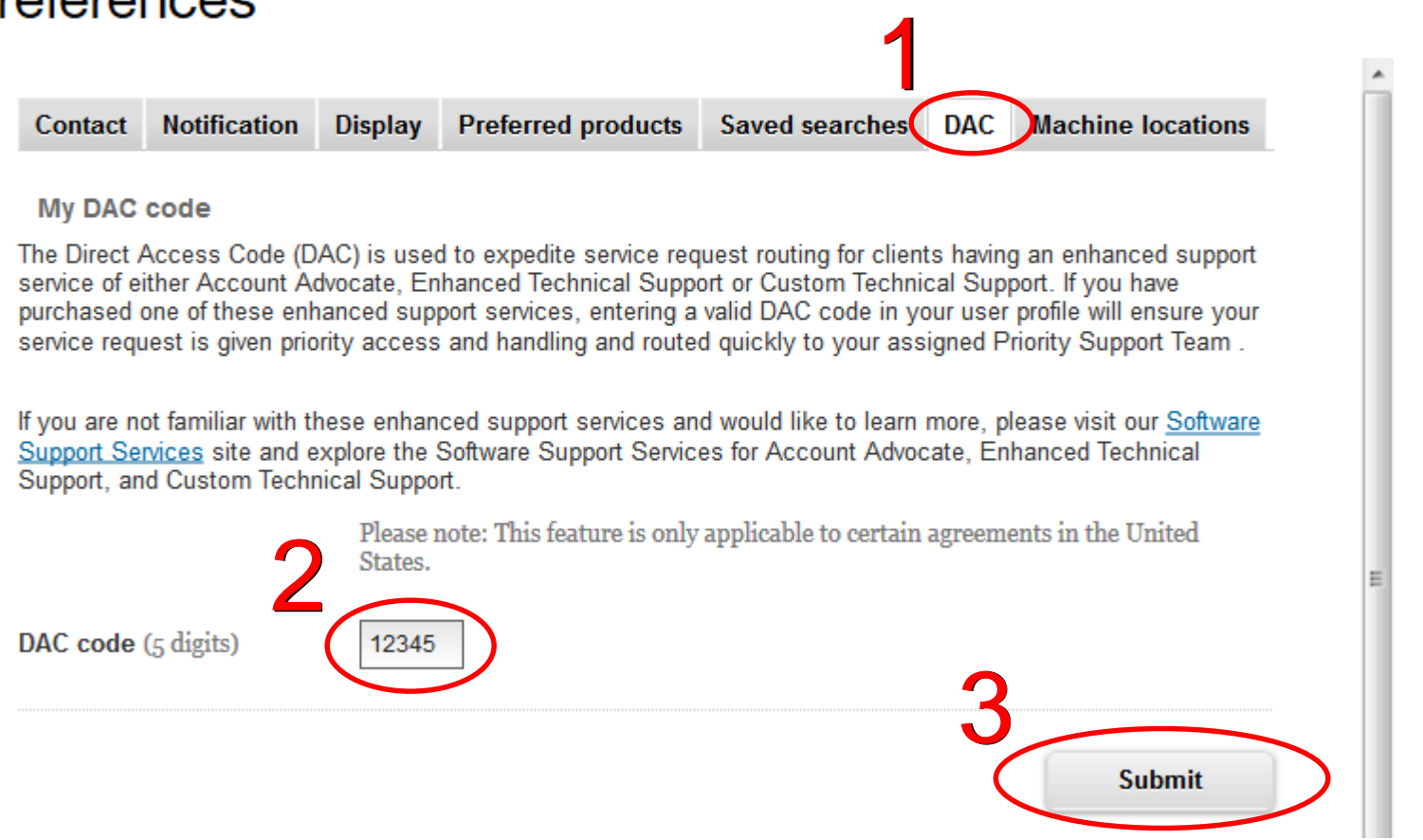

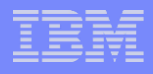

### Routing a PMR to the appropriate Premium support group.

▪Once a valid DAC code is associated with your profile, a service type selection box will appear when opening a service request in SR.

**• Select the appropriate** Premium service type and your service request will be routed to the appropriate Premium support group.

**•For Linux premium** support, for example, select "Linux Custom Technical Support / Advance Support".

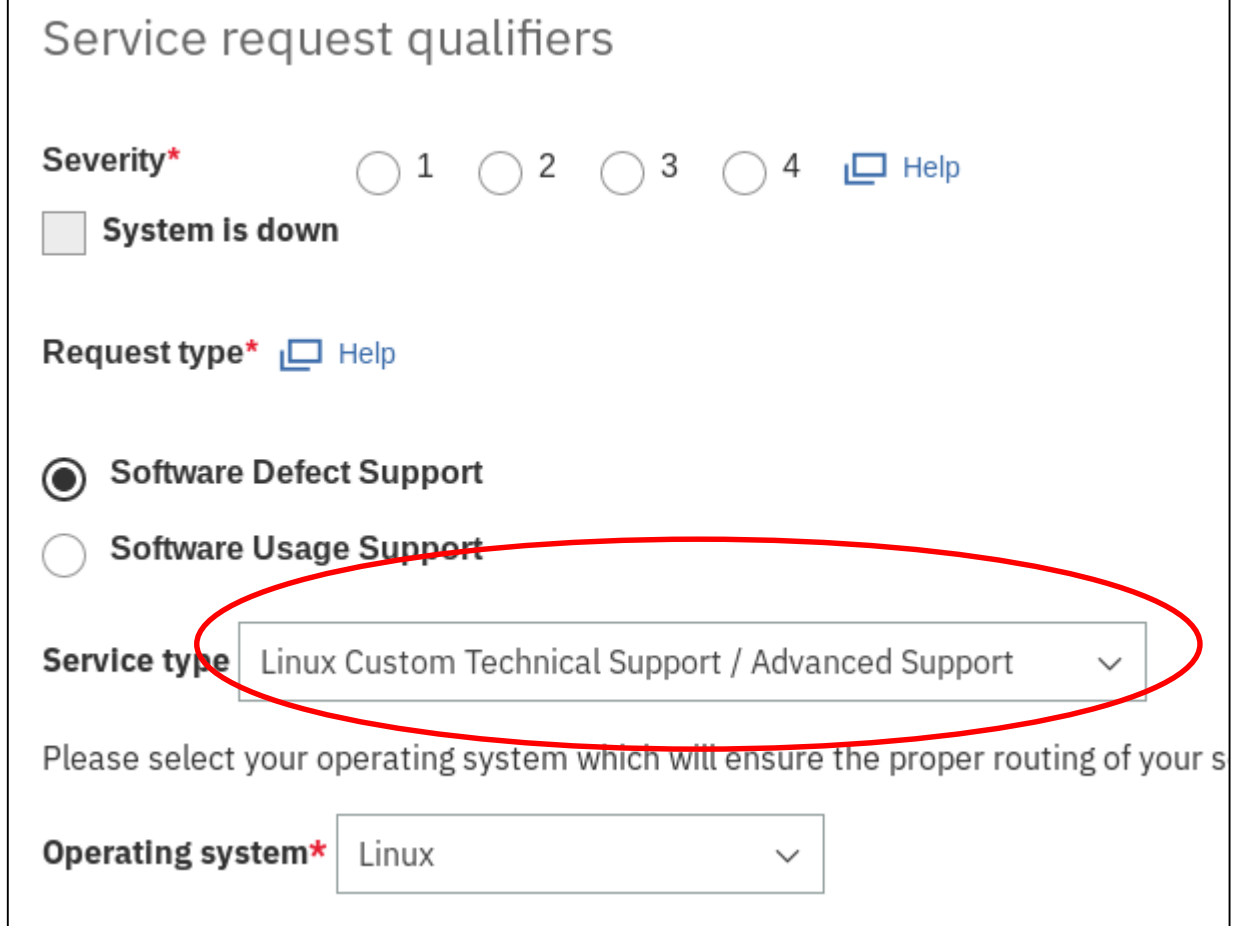